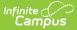

## **Grading Tasks (Texas)**

Last Modified on 09/05/2025 1:36 pm CDT

#### Tool Search: Grading Task Setup

<u>Grading Setup Required for State Reporting | Grading & Standards Grading Tasks | Course Grading</u> <u>Tasks | Section Grading Tasks</u>

The Grading Task fields specific to the state of Texas are described below in the Grading & Standards Grading Tasks, Course Grading Tasks, and Section Grading Tasks sections. For all other inquiries, please visit the <u>Grading Task Setup</u> article.

State Reporting *relies* on fields marked with an **\*\***. Leaving these fields blank prevents the proper generation of state reports.

It is important to note that in order for *any* grading task information to be reported, users MUST make data entries in the following three areas: Grading & Standards, Grading Tasks, Course Grading Tasks, and Section Grading Tasks. Data will NOT report if data is missing in these required areas. See below for more information.

## **Grading Setup Required for State Reporting**

In order to ensure data properly reports, be sure to enter values in all of the following fields.

Be aware that data is required in fields other than those described below. The fields described below are the fields that MUST have entries in order for any student data to report.

1. Navigate to the *Grading Tasks Setup* page. Select the appropriate Grading Task or create a new grading task.

| Grading Task Detail<br>*Name |                   |          | Abbreviation            |
|------------------------------|-------------------|----------|-------------------------|
| Number                       | Seq               | Code     | Posts to<br>Transcript  |
| State Reported               |                   |          | External LMS<br>Exclude |
| Include in Report Card       | Include in Portal | Archived |                         |
| Parent Grading Task          | ~                 | U        |                         |
| Comments                     | •                 |          |                         |
|                              |                   |          |                         |
|                              |                   |          | 11.                     |

Grading Task Detail Editor

- 2. On the *Grading Task Detail Editor*, be sure to complete the following tasks:
  - Enter a **Code** (only Codes CG and/or F are reported) for the grading task.
  - Mark the **Posts to Transcript** checkbox.
  - Finally, mark the **State Reported** checkbox and click **Save**.
  - *Navigate to Course Grading Tasks*. Select the appropriate Grading Task or add a new grading task. The *Course Grading Task Detail* editor displays.

| Course Grading Task<br>*Grading Task            | Detail                                                                            |
|-------------------------------------------------|-----------------------------------------------------------------------------------|
| *Score Group                                    | Pass/Fail Credit Indicator ▼                                                      |
| Term GPA                                        | Credit Type<br>Credit Overflow Override                                           |
| Term Mask<br>Active Mask<br>Post-only Grading 1 | Term 1 Term 2 Term 3 Term 4 More Terms Term 1 Term 2 Term 3 Term 4 More Terms ask |
|                                                 | Course Grading Task Detail                                                        |

- 3. Mark the **Pass/Fail Credit Indicator** checkbox. Click **Save**.
- 4. Navigate to the *Section Grading By Task* page. Verify the **Pass/Fail Indicator** and **Score** fields contain a value for accurate reporting. *Data is populated from the grade book when teachers post grades.*

| finite<br>Campus                |         |       |                                                 |                              |       |
|---------------------------------|---------|-------|-------------------------------------------------|------------------------------|-------|
| Save                            |         |       |                                                 |                              |       |
| 3 - SEMESTER GRADE V            |         |       |                                                 |                              |       |
| Fill Grades                     | Percent | Score | Pass/Fail Indicator                             | Comments                     |       |
| 3 - SEMESTER GRADE              |         | ~     | · · · · · · · · · · · · · · · · · · ·           |                              | ₽×    |
| Select items to fill:           | Percent | Score | Pass/Fail Indicator                             | Comments Fill Empty Fill All | ,<br> |
| Name                            | Percent | Score | Pass/Fail Indicator                             | Comments                     |       |
| 09 <b>A, Student</b><br>#123456 | 89.25   | 89 V  | 01: Course was passed and credit was received V | j.                           | ₽×    |
| 09 <b>B, Student</b><br>#654321 | 94.46   | 94 ~  | 01: Course was passed and credit was received   | <b></b>                      | ₽×    |
|                                 |         |       | Grading by Task                                 |                              |       |

# **Grading & Standards Grading Tasks**

Grading Tasks are items to which teachers post grades for report cards, transcripts, midterms and/or eligibility reports. Grading Tasks that are specific to the state of Texas are described below. For all other inquiries, please visit the <u>Grading Task Setup</u> article.

## **Grading Task Detail Editor**

| Grading Task Deta<br>*Name | il  |                 |                      |
|----------------------------|-----|-----------------|----------------------|
| Number                     | Seq | Code            | Posts to Transcript  |
| State Reported             |     | •               | External LMS Exclude |
| Comments                   |     |                 |                      |
|                            |     |                 | .4                   |
|                            | Gr  | ading Task Deta | il Editor            |

## Code

Indicates a code used in state reports. This is a text-only field, so any value is accepted. The entered code posts to the <u>Transcript</u> in the Task/Standard Code field.

Only codes **CG** and/or **F** for a course grade/final grade are considered for state reporting.

• Click here to expand...

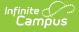

#### **Database Location:**

GradingTask.code

#### **Reports:**

- TREx Extract
- TSDS Master Schedule Interchange
- <u>TSDS Student Enrollment Interchange</u>
- <u>TSDS Student Transcript Interchange</u>
- <u>TSDS Staff Association Interchange</u>

### **State Reported**

When marked, indicates the grading task is reported to the department of education and used in state reports.

Be aware that in order for the grading task to report, in addition to checking the State Reported checkbox, the following requirements must *also* be met:

- Pass/Fail Credit Indicator on the Course Grading Task Detail editor IS checked
- Pass/Fail Indicator Code selection is made on Grading By Task tab
- A Code on the *Grading Task Detail* editor MUST be entered. Only Codes CG and/or F are considered for reporting

# **Course Grading Tasks**

Course Grading Task fields that are specific to the state of Texas are described below. For all other inquiries, please visit the <u>Grading Tasks</u> article.

| Course Grading Task De<br>*Grading Task | stail<br>▼                 |                            |
|-----------------------------------------|----------------------------|----------------------------|
| *Score Group                            | •                          | Pass/Fail Credit Indicator |
| Term GPA                                | Credit                     | Credit Type                |
|                                         |                            | Credit Overflow Override   |
| Term Mask                               | 🗹 Term 1 📝 Term 2 📝 Term 3 | Term 4 More Terms          |
| Active Mask                             | Term 1 Term 2 Term 3       | Term 4 More Terms          |
| Post-only Grading Tas                   | k                          |                            |
| Course Grading Task Detail Editor       |                            |                            |

### \*\* Score Group

The Score Group determines the points and/or letter grades that will be used when scoring the grading task.

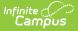

This field MUST contain a value.

Click here to expand...

#### **Database Location:**

GradingTaskCredit.scoregroupID

#### Ad Hoc Inquiries:

Course > Course Information > Grading Task Credit > GradingTaskCredit.ScoreGroupID

#### **Reports:**

#### TREx Extract

### \*\* Pass/Fail Credit Indicator

This field is used to indicate that the Pass/Fail Indicator Code should be used in grading for this course. The Pass/Fail Indicator Code is used to indicate the outcome for a course taken by a particular student.

Be aware that in order for the Pass/Fail Indicator Code to report, the following requirements must *also* be met:

- State Reported checkbox on the Grading Task Detail editor IS checked
- A Code on the *Grading Task Detail* editor MUST be entered. Only Codes CG and/or F are considered for reporting
- Pass/Fail Indicator Code selection is made on the *Grading By Task* tab

### \*\*Credit

The value of credits or units of value awarded for the completion of a course.

This field MUST contain a value.

• Click here to expand...

#### **Database Location:**

GradingTaskCredit.credit

Ad Hoc Inquiries:

Course > Course Information > Grading Task Credit > GradingTaskCredit.Credit

### **\*\*Credit Type**

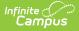

Indicates the group of credit the student receives when credit is given. This is used in Academic Planning when tracking the progress of the student towards graduation.

This field MUST contain a value.

• Click here to expand...

#### **Database Location:**

CurriculumStandard.name

#### Ad Hoc Inquiries:

Course > Course Information > Grading Task Credit > GradingTaskCredit.CreditType

**Reports:** 

TREx Extract

TREx Import

## **Post-Only Grading Task**

Indicates a grading task cannot be aligned to assignments and categories in the teacher's Grade Book. Post-only Grading Tasks are for posting grades only, not for aligning student work.

Click here to expand...

#### **Database Location:**

GradingTaskCredit.postOnly

#### Ad Hoc Inquiries:

Course > Course Information > Grading Task Credit > GradingTaskCredit.PostOnly

## **Section Grading Tasks**

Grading By Task fields that are specific to the state of Texas are described below. For all other inquiries, please visit the <u>Grading By Task</u> article.

| ampus                               |         |       |                            |          |                     |     |
|-------------------------------------|---------|-------|----------------------------|----------|---------------------|-----|
|                                     |         |       |                            |          |                     |     |
| Save                                |         |       |                            |          |                     |     |
| 2 - SEMESTER GRADE V                |         |       |                            |          |                     |     |
| Fill Grades                         |         |       |                            |          |                     |     |
| Task                                | Percent | Score | Pass/Fail Indicator        | Comments |                     |     |
| 2 - SEMESTER GRADE 💌                |         | •     | •                          |          | đ                   | ₽×  |
| Select items to fill:               | Percent | Score | Pass/Fail Indicator        | Comments | Fill Empty Fill All | ·   |
| Name                                | Percent | Score | Pass/Fail Indicator        | Comments |                     |     |
| 09 Adams, Cam<br>#000000            |         | -     | <pre></pre>                |          | h.                  | ₽×  |
| 09 <b>Anderson, Aron</b><br>#000001 |         | •     | •                          |          | h.                  | ₽ > |
|                                     |         |       | Section Grading By Task Ed | itor     |                     |     |

## **Pass/Fail Indicator Code**

The Pass/Fail Indicator Code is used to indicate the outcome for a course taken by a particular student. This drop-list is not labelled in the Grading By Task screen.

Be aware that in order for the Pass/Fail Indicator Code to report, the following requirements must *also* be met:

- State Reported checkbox on the *Grading Task Detail* editor **IS** checked
- A Code on the *Grading Task Detail* editor MUST be entered. Only Codes CG and/or F are considered for reporting
- Pass/Fail Credit Indicator on the *Course Grading Task Detail* editor **IS** checked

#### • Click here to expand...

| Code | Description                                             | Definition                                                                                                    |
|------|---------------------------------------------------------|----------------------------------------------------------------------------------------------------|
| 01   | Course was passed<br>and credit was<br>received         | Course was passed and credit was received                                                                       |
| 02   | Course failed no<br>credit received/first<br>occurrence | Course was failed and no credit was received - first occurrence this school year                                |
| 03   | Course failed no<br>credit received/2nd<br>occurrence   | Course was failed and no credit was received - second occurrence this school year                               |
| 04   | No credit excessive<br>absences/1st<br>occurrence       | Course was passed, but credit was not received due to excessive<br>absences - first occurrence this school year |

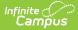

| Code | Description                                            | Definition                                                                                                    |
|------|--------------------------------------------------------|----------------------------------------------------------------------------------------------------|
| 05   | No credit excessive<br>absences/2nd<br>occurrence      | Course was passed, but credit was not received due to excessive<br>absences - second occurrence this school year                                        |
| 06   | Course passed no credit/other parts not taken          | Course was passed, but credit was not received (other parts of<br>the course have not been taken)                                                       |
| 07   | Course passed no credit/parts taken, not passed        | Course was passed, but credit was not received (other parts of<br>the course have been taken but not passed)                                            |
| 08   | Course failed credit<br>received/other parts<br>passed | Course was failed, but credit was received (other parts of the<br>course have been passed and credit was awarded based on the<br>grades in those parts) |
| 09   | Course incomplete<br>no credit awarded                 | Course work is incomplete and no credit has been awarded                                                                                                |
| 10   | Course passed no credit/repeated for mastery           | Course was passed, but credit was not received (course had<br>previously been passed, and was repeated for better mastery)                              |
| 11   | Course failed no<br>credit/3rd<br>occurrence           | Course was failed and no credit was received - third occurrence this school year                                                                        |
| 12   | No credit excessive<br>absences/3rd<br>occurrence      | Course was passed, but credit was not received due to excessive<br>absences - third occurrence this school year                                         |
| 13   | Non-High School<br>Course Passed                       | Non-high school course passed                                                                                                    |
| 14   | Non-High School<br>Course Failed                       | Non-high school course failed                                                                                                    |
| 00   | Not Applicable                                         | Not Applicable                                                                                                    |

#### **Database Location:**

GradingScore.creditCode

#### Ad Hoc Inquiries:

Student > Grading > Grading Detail > displayCreditCode

#### **Reports:**

- TREx Extract
- TSDS Master Schedule Interchange

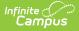

- TSDS Student Enrollment Interchange
- TSDS Student Transcript Interchange
- TSDS Staff Association Interchange
- TSDS Education Organization Interchange

## **Pass/Fail Indicator Checkbox**

The Pass/Fail Indicator checkbox, when marked, will auto-fill the Pass/Fail Indicator Code for all students in the section.